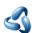

## 42 - Important Hotkeys

The usage of Bforartists is UI centered. You should get away with using the tools from the UI, and not by hotkeys. And we have reduced the keymap dramatically compared to the Blender keymap.

There are however a few important hotkeys left that makes your life easier. And there are still some hotkeys that you simply need. Like the navigation with the mouse, which is also some kind of a hotkey.

Here we list some of the most used and basic hotkeys at one sheet, so that you don't have to dig through the manual and the whole keymap chapter or the menus to find the basic functionality.

## 3D view

| All Modes            |                          |                  |     |
|----------------------|--------------------------|------------------|-----|
| Move view            | MMB                      | Move selection   | W   |
| Rotate view          | RMB / Alt + MMB          | Rotate selection | E   |
| Zoom view            | Scrollwheel / Crtl + MMB | Scale selection  | R   |
| Trackball rotation   | 2 x E                    | Render Image     | F12 |
| Switch to Cameraview | Numpad 0                 |                  |     |
|                      |                          |                  |     |

| Switch views to orthographic                     |                 |              |                  |  |  |
|--------------------------------------------------|-----------------|--------------|------------------|--|--|
| Ortho front                                      | Numpad 1        | Ortho right  | Numpad 3         |  |  |
| Ortho back                                       | Ctrl + Numpad 1 | Ortho top    | Numpad 7         |  |  |
| Ortho left                                       | Ctrl + Numpad 3 | Ortho bottom | Crtrl + Numpad 7 |  |  |
| To leave the orthographic views rotate the view. |                 |              |                  |  |  |
|                                                  |                 |              |                  |  |  |

| Select        |   |                                           |
|---------------|---|-------------------------------------------|
| Tweak         | D | Lasso Select RMB                          |
| Box Select    | В | Add to / Remove from Hold Shift selection |
| Select Circle | G |                                           |
|               |   |                                           |

| Modes       |   |                       |
|-------------|---|-----------------------|
| Object Mode | 1 | Vertex Paint 4        |
| Edit Mode   | 2 | <b>Weight Paint</b> 5 |

| Sculpt Mode | 3 | Texture paint 6 |
|-------------|---|-----------------|
| Pose Mode   | 0 |                 |
|             |   |                 |

| Edit Mode with a Mesh object |   |                    |                 |
|------------------------------|---|--------------------|-----------------|
| Edge Select                  | X | Select Edgeloop    | Alt LMB         |
| Vertice Select               | С | Select Edgering    | Shift Alt LMB   |
| Face Select                  | V | Pick shortest Path | Ctrl Left Click |
| Extrude                      | S | Add to selection   | Hold Shift      |
|                              |   |                    |                 |

| Edit mode with a Bone object |         |                    |  |  |
|------------------------------|---------|--------------------|--|--|
| Extrude                      | S       | Clear Parent Alt P |  |  |
| Extrude Forked               | Shift S | Separate Bones P   |  |  |
| Make Parent                  | Ctrl P  |                    |  |  |
|                              |         |                    |  |  |

| <b>Sculpt Mode with</b> | a Mesh object |               |
|-------------------------|---------------|---------------|
| Brush Size              | X             | Brush Angle V |
| Brush Strength          | С             |               |
|                         |               |               |

| Vertex Mode with a | a Mesh object |             |   |  |
|--------------------|---------------|-------------|---|--|
| Brush Size         | Χ             | Brush Angle | С |  |
| Brush Strength     | V             |             |   |  |
|                    |               |             |   |  |

| Texture Paint Mode | e with a Mesh object | :                            |            |
|--------------------|----------------------|------------------------------|------------|
| Brush Size         | Χ                    | Brush Angle                  | V          |
| Brush Strength     | С                    | Radial Control Mask<br>Angle | Ctrl Alt F |
|                    |                      |                              |            |

| Paint modes when wor   | king with a stencil map |                                  |                    |
|------------------------|-------------------------|----------------------------------|--------------------|
| Move stencil Texture   | Alt RMB                 | Move secondary stencil Texture   | Shift Ctrl Alt RMB |
| Rotate stencil Texture | Shift RMB               | Rotate secondary stencil Texture | Shift Alt RMB      |

| Scale stencil Texture | Ctrl RMB | Scale secondary stencil Texture | Ctrl Alt RMB |
|-----------------------|----------|---------------------------------|--------------|
|                       |          |                                 |              |

## Global keys

| <b>Load Save</b> |        |          |              |  |
|------------------|--------|----------|--------------|--|
| Open File        | Ctrl O | Save as  | Shift Ctrl S |  |
| Save File        | Ctrl S | New File | Ctrl N       |  |
|                  |        |          |              |  |

| Undo Redo |        |      |              |
|-----------|--------|------|--------------|
| Undo      | Ctrl Z | Redo | Shift Ctrl Z |
|           |        |      |              |

| F keys                                                                     |          |                                  |         |
|----------------------------------------------------------------------------|----------|----------------------------------|---------|
| Rename active item                                                         | F2       | Batch rename item                | Ctrl F2 |
| Search Menu                                                                | F3       | File context menu                | F4      |
| Flip Region (Sidebar<br>and Tool shelf with<br>the mouse over the<br>area) | F5       | System Console<br>(Windows only) | Alt F5  |
| Redo Last ( Adjust last operation panel)                                   | F6       | Show / Hide<br>Renderview        | F11     |
| Play rendered animation                                                    | Ctrl F11 | Render Still                     | F12     |
| Render Animation                                                           | Ctrl F12 |                                  |         |
|                                                                            |          |                                  |         |